# **ODD** Array Corporation

#### 【おもな特長】

◎ 4台の光学ドライブからの同時読み込み ◎ タッチパネルによる操作 ◎ インポート結果のプリント │◎サムネイルや画像枚数を見てインポートする検査・シリーズが選択可能 ◎送信エラー時の自動送信リトライ ◎3重のチェックで重複インポートを防止 ◎DICOM文法チェック機能 ◎USBメモリやネットワークからのインポートも可能 © Firebird にも対応

#### 【おもな機能】

◎DICOMサービス DICOM Storage SCU / DICOM Modality Worklist Management SCU ◎セキュリティ機能(オプション) ユーザー認証 / ログの書き出し

薬機法には対応しておりません。 アレイの製品は充実したサポートプランが用意されています。 くわしくは、ご利用の販売店またはアレイまでお問い合せください。

## ▲ 安全にお使いいただくために

●ご使用前に「ユーザーズガイド」をよくお読みください。

●指定された環境、方法でお使いください。 指定された環境、方法に従わず使用された場合の故障につきましては、 保証によるサポートを行うことができない場合がございます。

アレイ株式会社 https://www.array.co.jp

#### The Power of Connectivity

〒151-0053 東京都渋谷区代々木 3-42-10 © 2017–2024 Array Corporation<br>Preludio quattroロゴ、Array Corporationロゴは、アレイ株式会社の商標です。<br>記載されている会社、製品、サービスの名称は各社の商標または登録商標です。

たま、・・・・。<br>なお本文中ではTM、®は明記していません。 記載事項は2024年3月現在のものです。 内容、仕様などは改良のため予告なく変更することがあります。  $cn15010308$ 

お客様の声をおきかせください

【ユーザーサポートセンター】 00 0120 - 502 - 387

受付時間 月~土 9:00~17:40 /日・祝日、および弊社休業日は除く ●メールでのお問い合わせはウェブサイトより受付しております

こちらの商品に関するお問い合わせ:

ושא

逦

画

# **Preludio quattro**

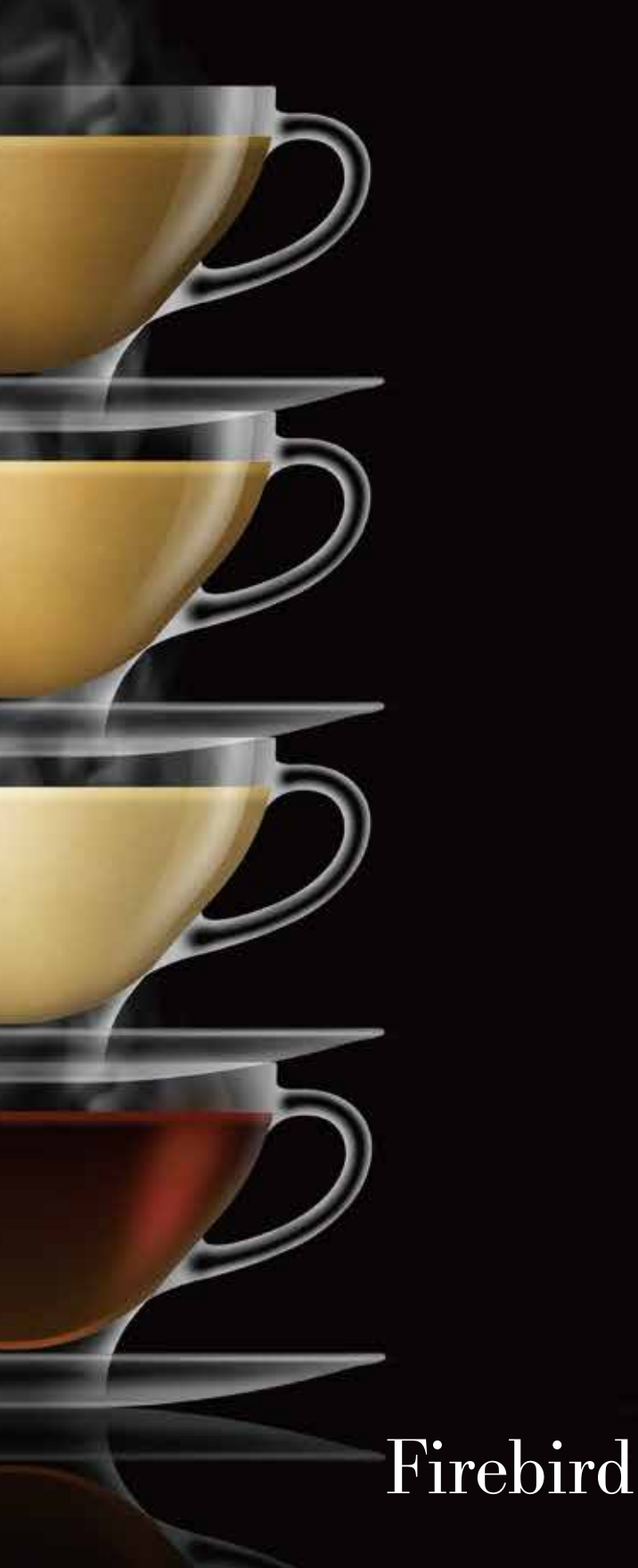

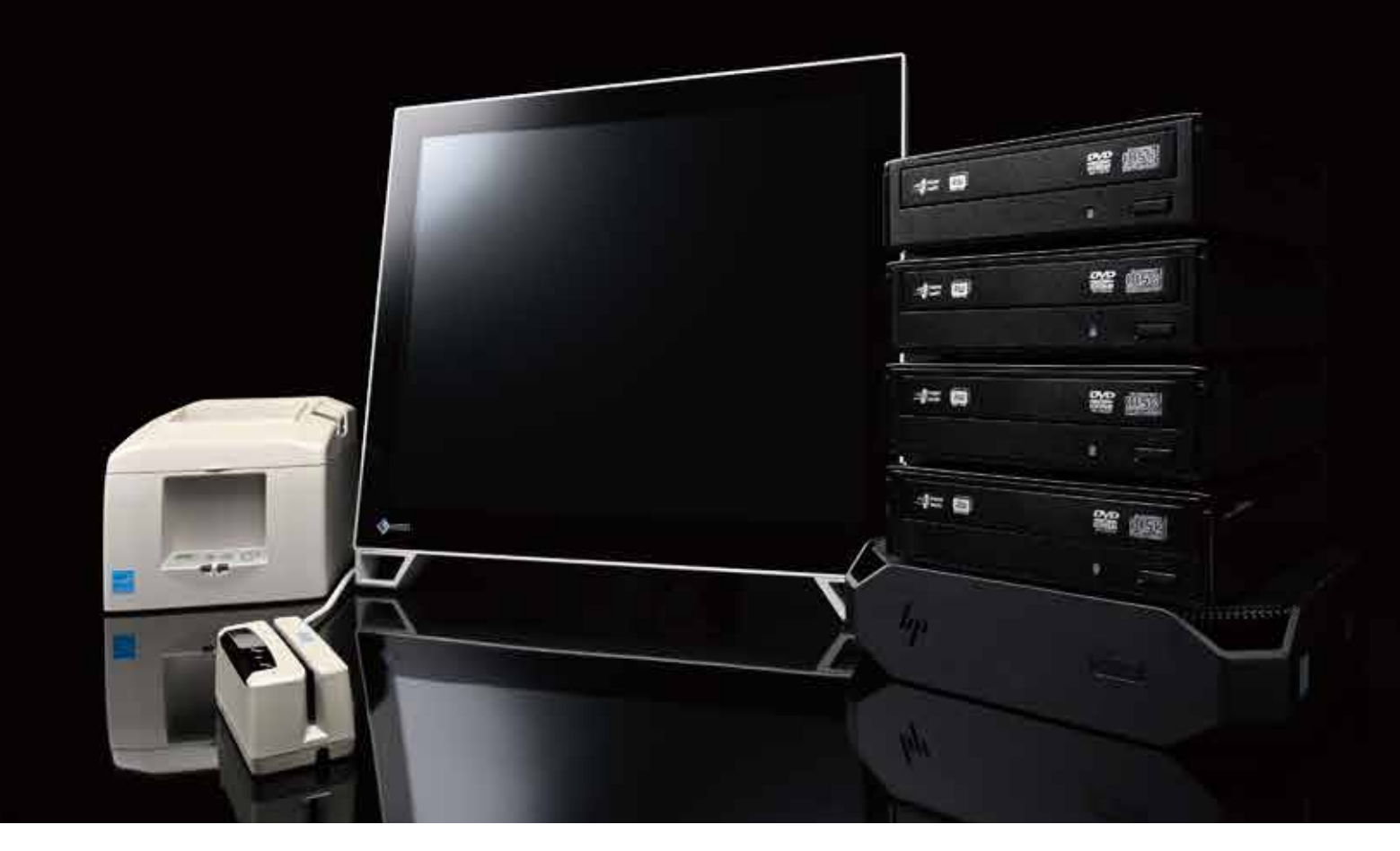

画像インポートだけのために生まれた、 新時代の高速インポーター。

## 患者IDを入力し、インポートしたい患者さ まを検索します。磁気カードリーダー、バー コードリーダーなどの入力機器が利用でき step / 患者さまの検索

ます。もちろん手動で氏名や性別・生年月 日を入力することもできます。  $\epsilon$   $\epsilon$   $\epsilon$   $\epsilon$ 

参数Dを入力して「検索」ボタンを押してください。

08810

他の施設からの画像ディスクは年々増えています。 《Preludio quattro》は増え続けるディスクに対応した高速インポーターです。 操作は患者さまの情報を選択してディスクをセットするだけ。 4枚までのディスクを同時に読めるため、作業時間を大幅に短縮できます。 またディスクを使わず、ネットワークで画像・検査結果・処方を送受信する Firebirdにも対応しています。 \* シンプルな操作、高速な読み込み。 画像インポート・エクスポートのエキスパート、アレイだからできた、 これはまさに、新時代のインポーターです。 \*オプションです

必要のないシリーズや、シンスライスなどの 画像数が多いシリーズをあらかじめ送信 対象からはずせます。不要なデータは読み 込まないため処理時間を短縮できます。

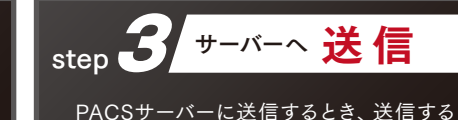

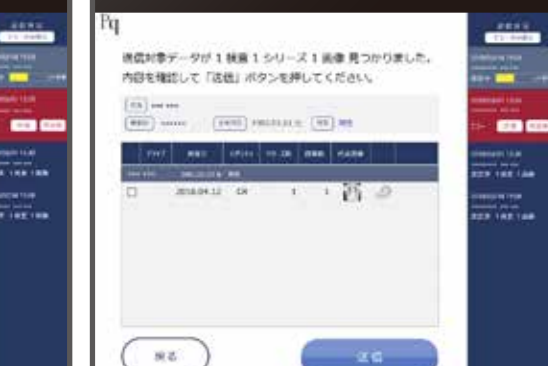

#### 「詳細モード」の利用で、より柔軟に。

 $123C$ 

 $4560$ 

7 8 9 8  $0. -$ -- ⊙⊙⊙⊙ •

 $\pm$   $\pm$ 

適切なPDIディスクであれば、ほとんどの場合で標準の操作によるインポート が可能です。 詳細モードでは、送信する検査・シリーズの選択や、患者情報の編集ができ

m.

 $m<sub>c</sub>$ 

---

ますので、より柔軟に作業ができます。

ディスクだけでなくFirebirdからもデータがインポートできます。

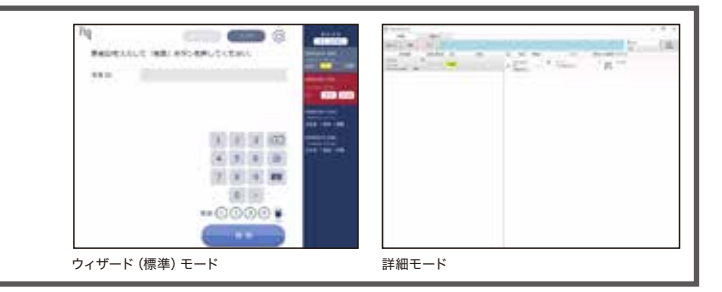

こちらの患者のデータを読み込みます。

**ABID** 

n.

 $m m$ 

**MA** 

メダイアをセットして「読み込み問題」所ならを用してください。

\*\*\*\*\*\*\*\*

<sub>3年月日</sub> 1980.01.01 生

男性

\*\*\* \*\*\* 15

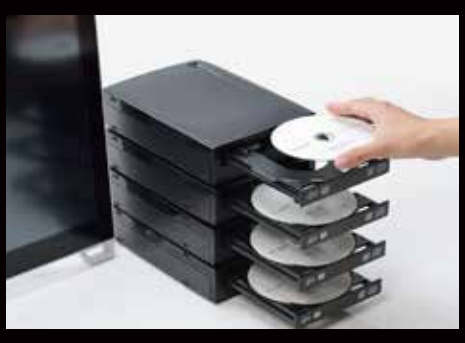

### USBメモリを使ってFirebirdを利用する

施設内システムを施設外のネットワークに接続できない場合は、 USBメモリを使います。

FirebirdゲートウェイでダウンロードしたデータをUSBメモリに書 き込みます。

そしてPreludio quattroでUSBメモリからデータを読み取って インポートします。

Preludio quattroでは患者さまを選択したあと、USBメモリを セット(順序は逆でもかまいません)。USBメモリに入っている データ一覧が表示されますので、そのなかからインポートしたい データを選択するとデータを読み込みます。

USBメモリから読み込んだデータはディスクの場合と同様に、 患者情報を適合化してPACSサーバーなどに送信します。

#### オンラインでFirebirdを利用する

施設内システムをファイアウォールなどを介して施設外のネット ワークに接続できる場合は、Preludio quattroで直接データを ダウンロード・インポートできます。 Firebirdゲートウェイでダウンロードしたデータはディスクの場合

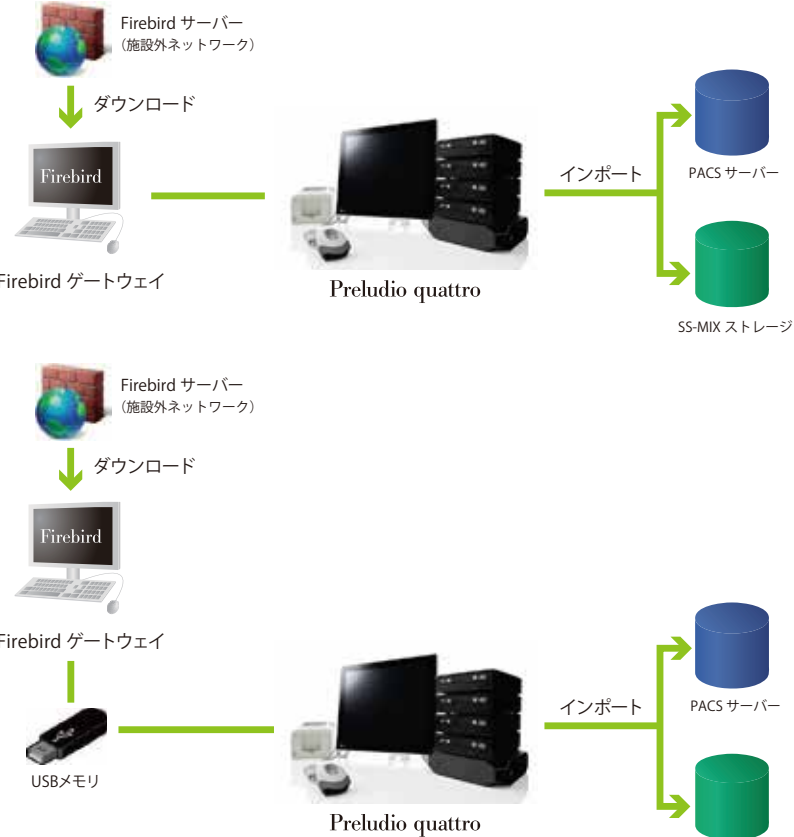

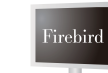

と同様に、患者情報を適合化してPACSサーバーなどに送信し

.<br>inskir

ます。

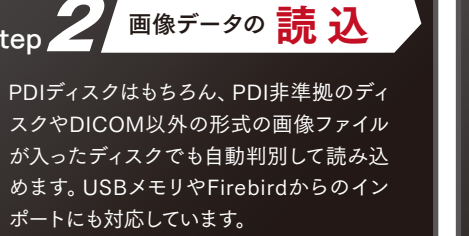

 $00000$ 

**RAILER** 

--

mente<br>Altres des

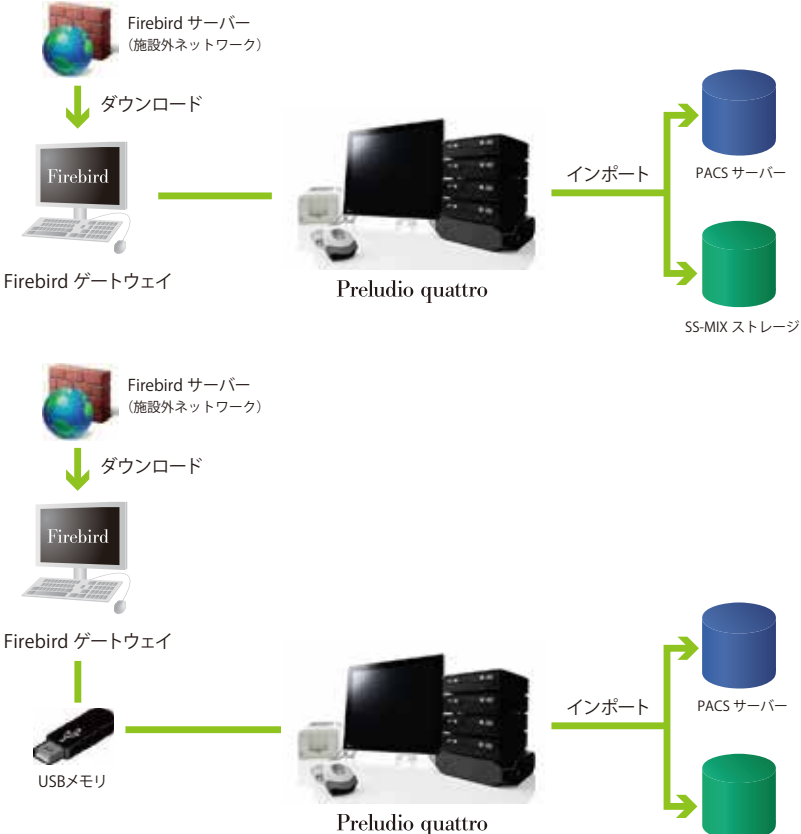

## 操作は簡単3ステップ! キャンプ キャンプ マンディング しょうしょう おおやし おおにくち おおところ おおし おおにくる かいしょう はんしゃ はんしょう こうしょう